### **Для того, чтобы оставить отзыв о качестве услуг, предоставляемых образовательными организациями необходимо:**

#### **ШАГ 1.** Зайти на сайт [www.bus.gov.ru](http://www.bus.gov.ru/)

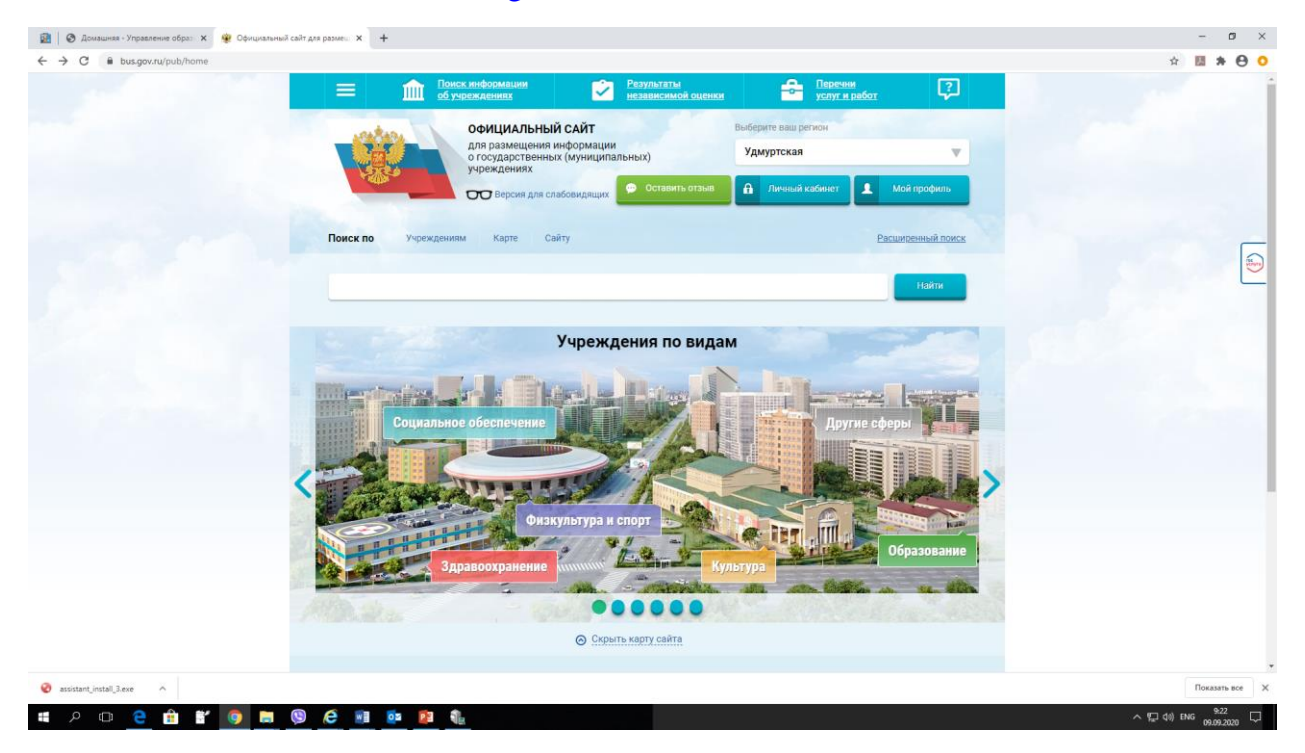

# **ШАГ 2.** Выбрать регион

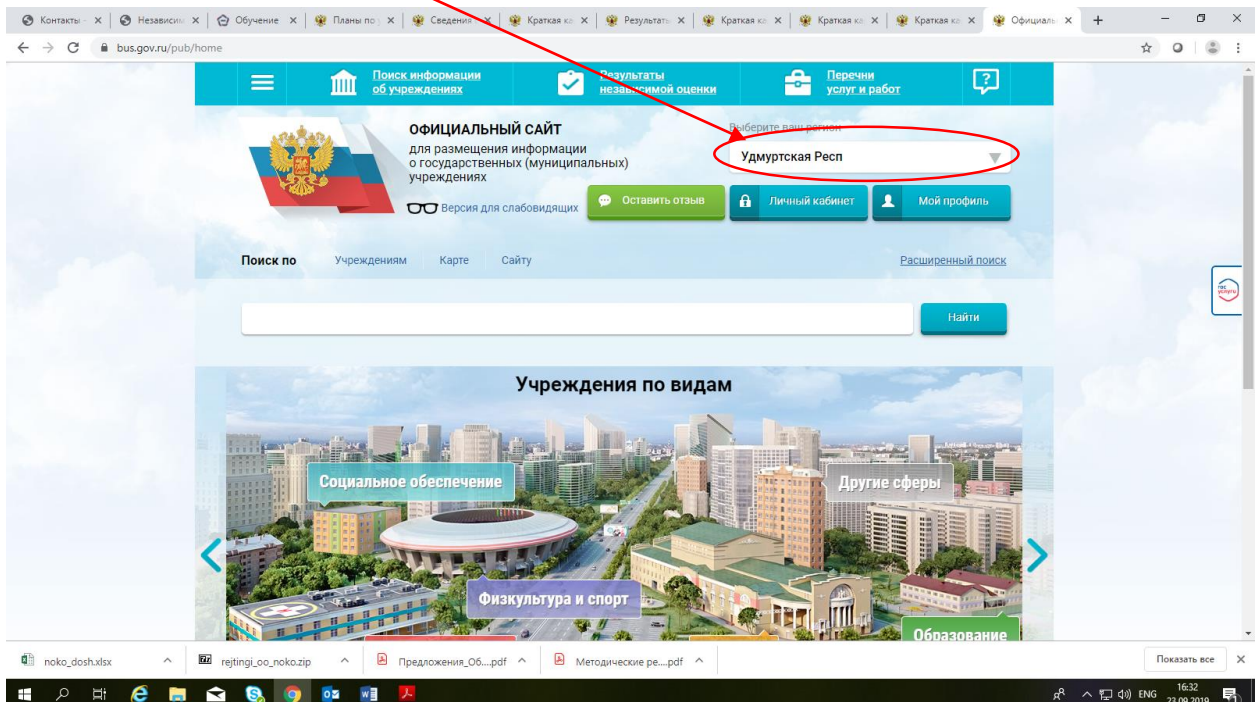

**ШАГ 3.** В строке поиска набрать наименование образовательной организации (например, БЮДЖЕТНОЕ ОБЩЕОБРАЗОВАТЕЛЬНОЕ УЧРЕЖДЕНИЕ УДМУРТСКОЙ РЕСПУБЛИКИ «УДМУРТСКАЯ ГОСУДАРСТВЕННАЯ РЕСПУБЛИКИ «УДМУРТСКАЯ ГОСУДАРСТВЕННАЯ НАЦИОНАЛЬНАЯ ГИМНАЗИЯ ИМЕНИ КУЗЕБАЯ ГЕРДА»**)** и нажимаем кнопку **«найти»**

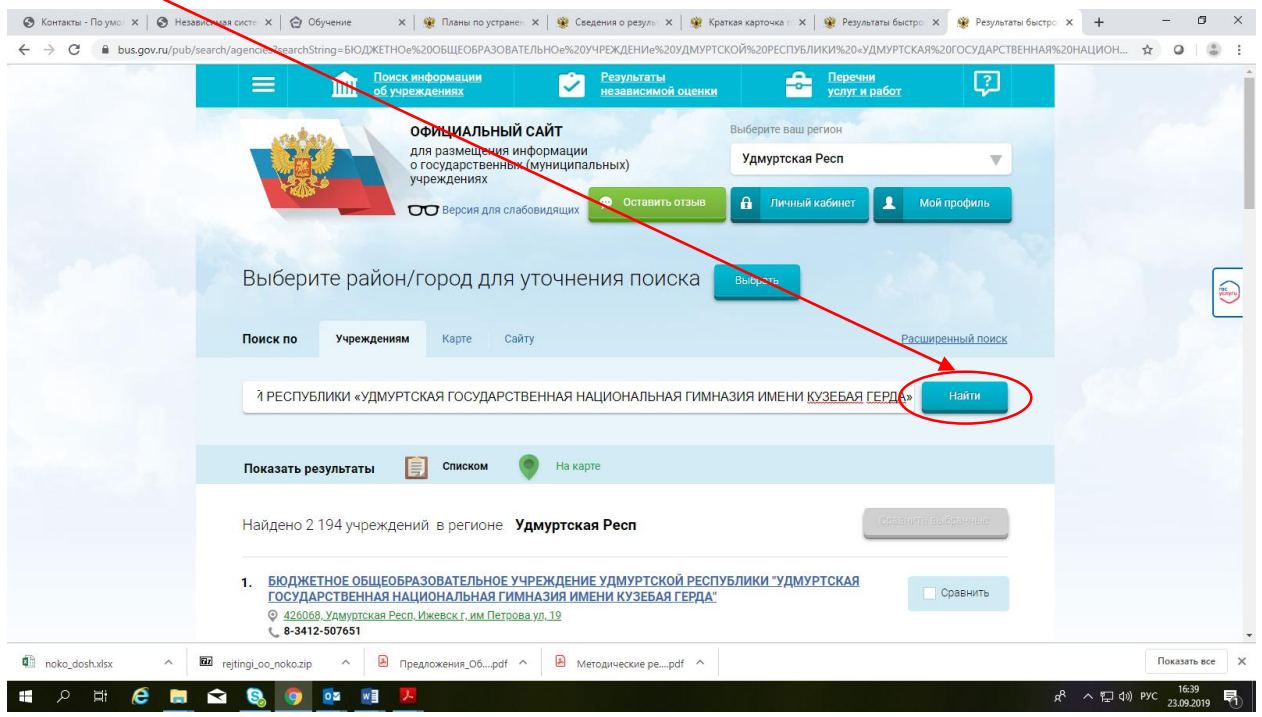

## Выбрать вкладку «Оставить отзыв»

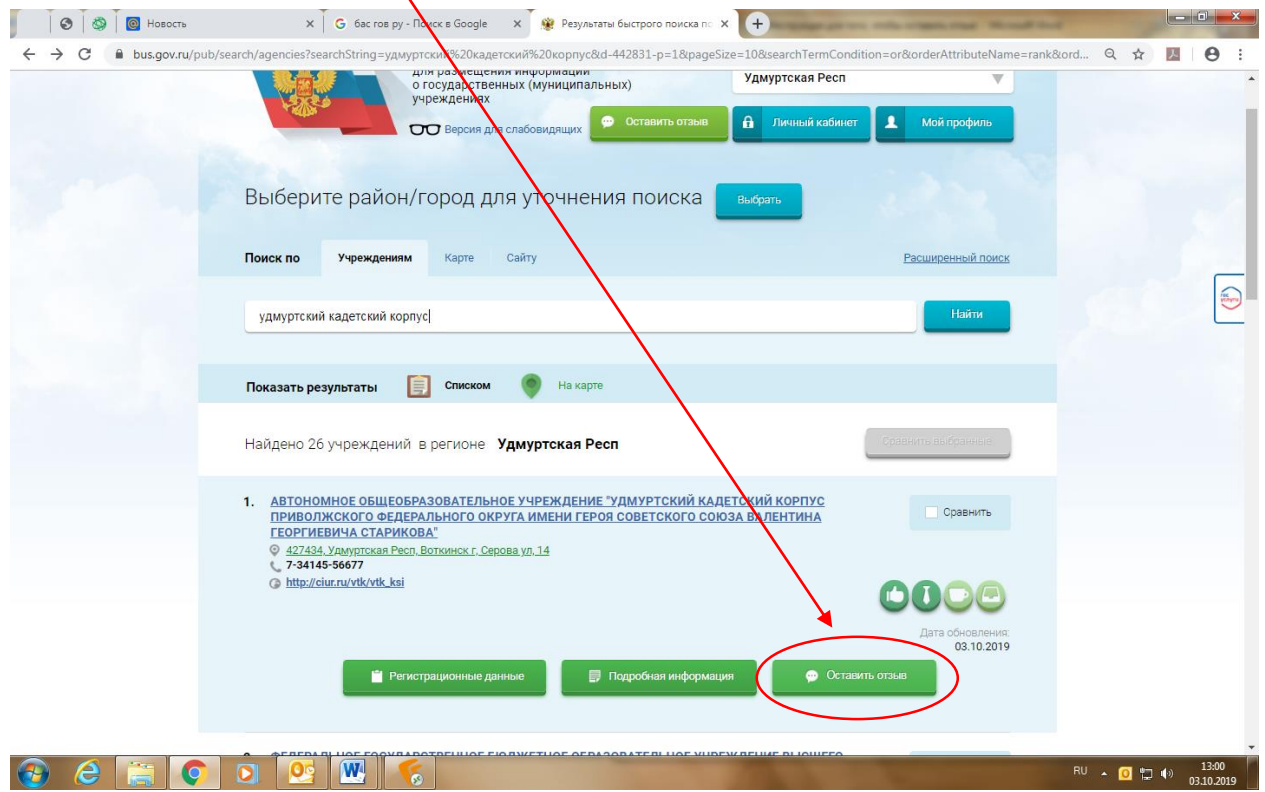

## **ИЛИ**

# **ШАГ 4.** Открыть страницу сайта образовательной организации

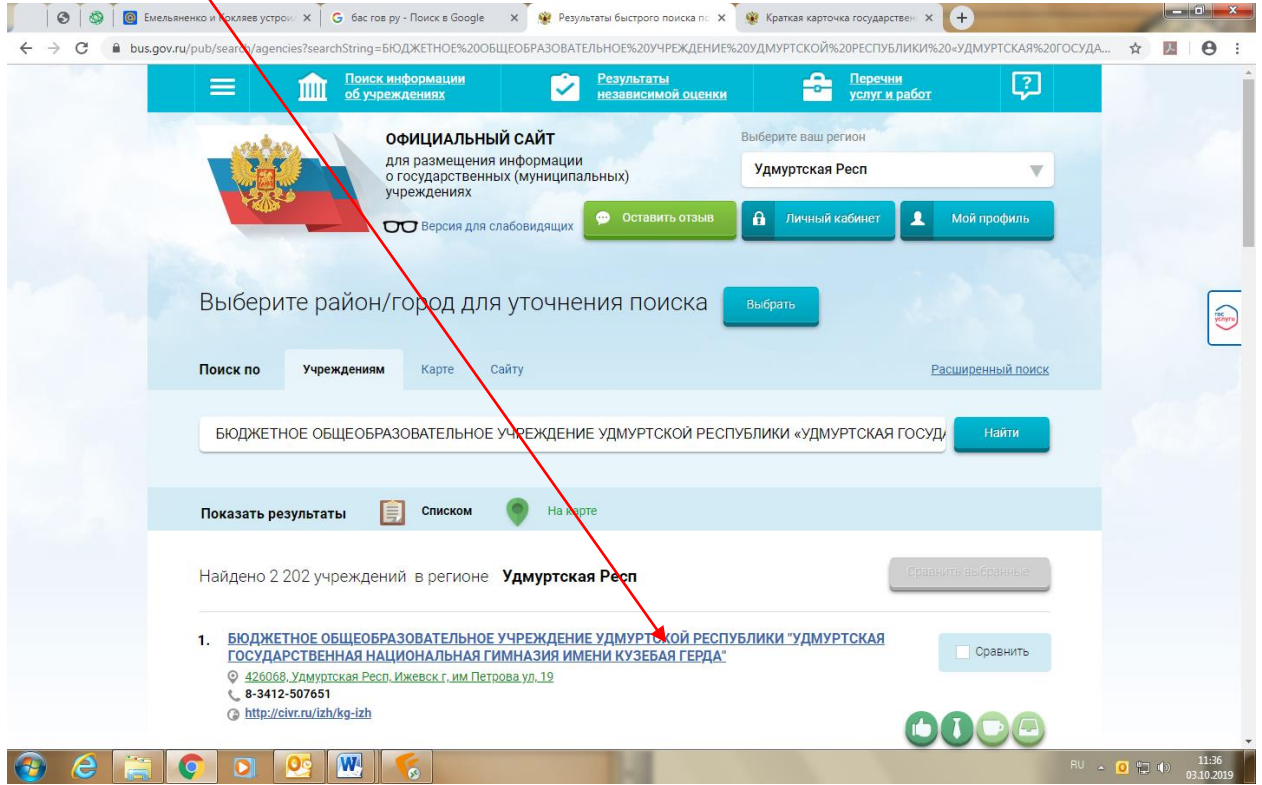

## **ШАГ 5.** Выбрать вкладку «Оставить отзыв»

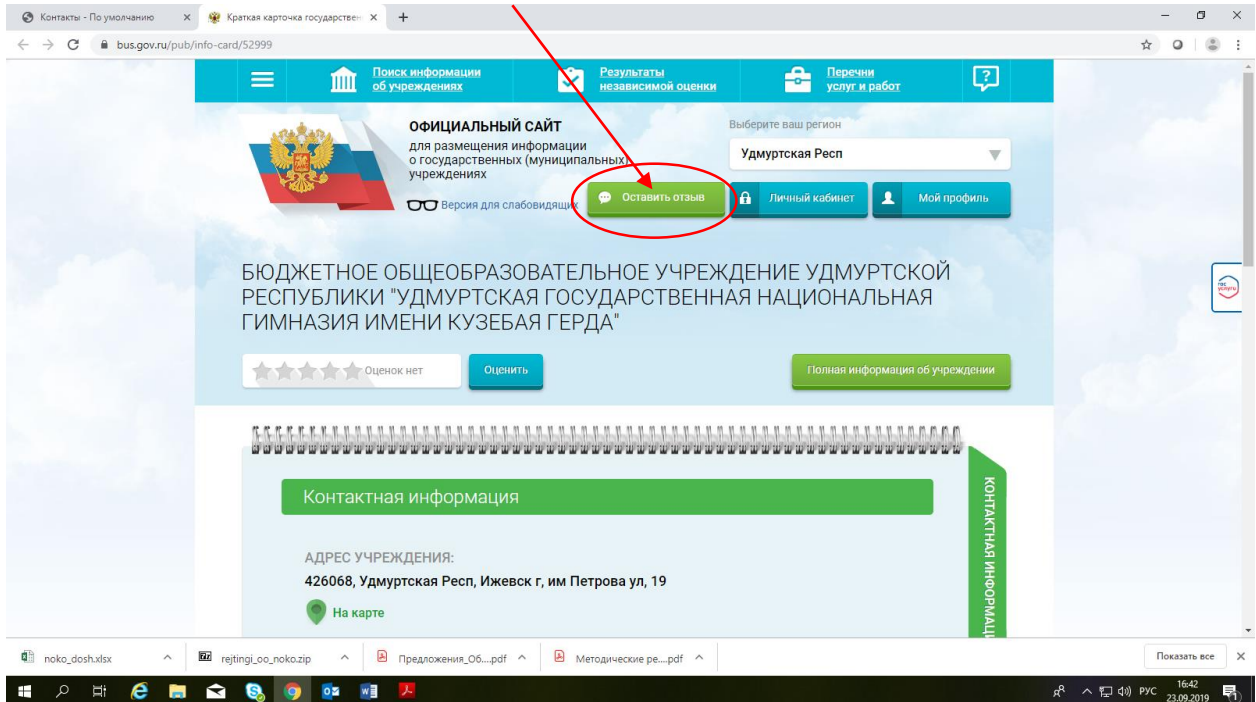

Примечание:

Возможность оставить отзыв доступна только для граждан, имеющих регистрационную запись на Едином портале Гос. Услуг.

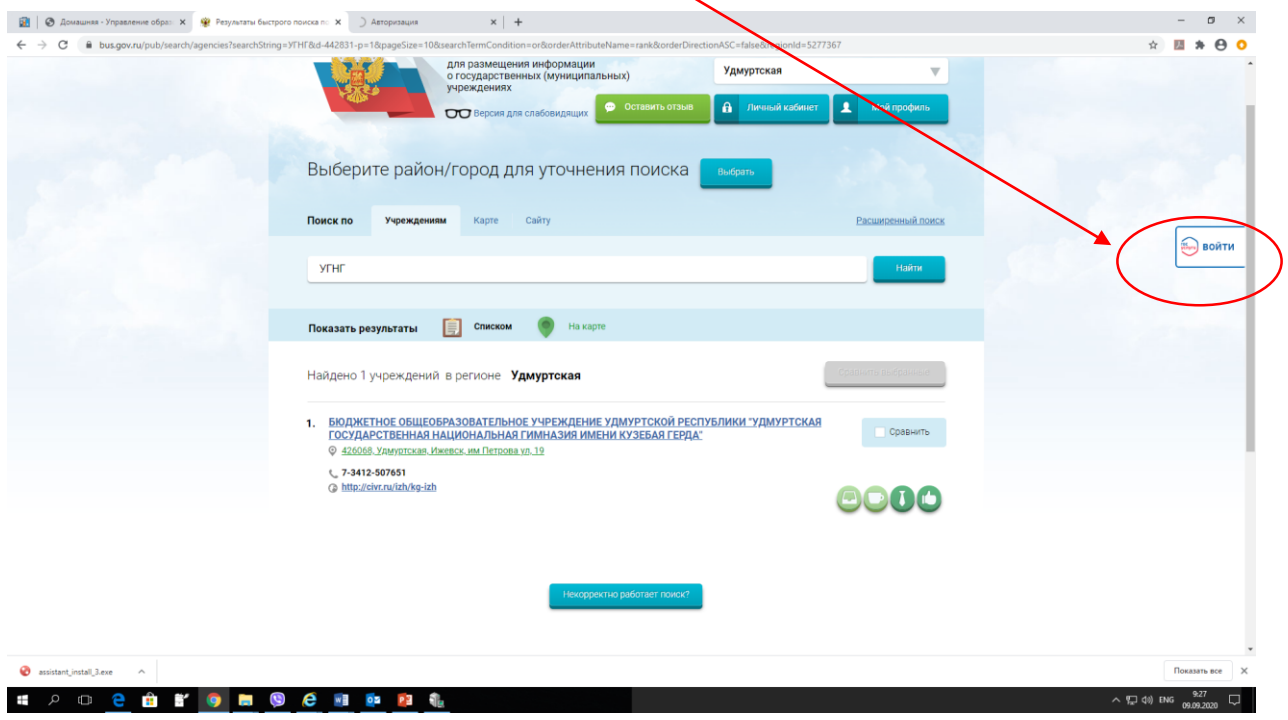

**ШАГ 6.** В случае появления окна «Политика безопасности», отметить пункт галочкой и выбрать «Оставить отзыв»

#### **ПОЛИТИКА**

#### формирования отзывов на официальном сайте для размещения информации о государственных и муниципальных учреждениях в информационно-телекоммуникационной сети «Интернет» www.bus.gov.ru

Страница отзывов официального сайта для размещения информации о государственных и муниципальных учреждениях в информационно-телекоммуникационной сети «Интернет» www.bus.gov.ru (далее - Официальный сайт ГМУ) создана для того, чтобы пользователи на основе собственного опыта могли поделиться мнением об особенностях предоставления услуг государственными, муниципальными учреждениями и иными организациями, информация о которых подлежит размещению на Официальном сайте ГМУ, с другими пользователями Официального сайта ГМУ, а также с сотрудниками и учредителями вышеуказанных организаций.

#### 1. На Официальном сайте ГМУ запрещается:

1.1. Размещать отзывы, содержащие заведомо ложную информацию;

1.2. Размешение бесполезных, малоинформативных отзывов или отзывов, содержащих множество орфографических и пунктуационных ошибок русского языка;

1.3. Размещение отзывов/комментариев/фотографий с использованием слов и выражений, оскорбляющих чувства и достоинство других людей, призывы к разжиганию межнациональной розни:

1.4. Размещение сообщений с использованием смайликов и картинок непристойного содержания (изображений, содержащих ненормативную лексику, неприличные жесты, откровенную эротику и порнографию);

1.5. Использовать ненормативную лексику, замену букв в ненормативных словах другими символами и использование эвфемизмов, а также цитирование сообщений, содержащих вышеуказанную лексику;

1.6. Размещать оскорбления и выяснять отношения;

1.7. Размещать отзывы повторно;

1.8. Указывать несуществующий адрес электронной почты.

#### 2. Также обращаем Ваше внимание на следующую информацию:

2.1. Отзывы, не соответствующие вышеизложенным Правилам, могут быть не опубликованы и удалены Оператором Официального сайта ГМУ.

2.2. Оператор Официального сайта ГМУ не несет ответственность за содержание опубликованных отзывов, в связи с чем просим Вас быть вежливыми, терпимыми к чужому мнению, уважительно относиться друг к другу. Также напоминаем, что заголовок должен отражать суть отзыва.

2.3. Оператор Официального сайта ГМУ оставляет за собой право изменять вышеуказанные правила в одностороннем порядке без предварительного уведомления пользователей.

2.4. По вопросам работы с Официальным сайтом пользователи могут обращаться в единую круглосуточную службу поддержки пользователей:

Многоканальный телефон:

8-800-2222-777

Электронная почта: support\_gmu@roskazna.ru

◆ Я прочел и согласен с условиями политики формирования отзывов

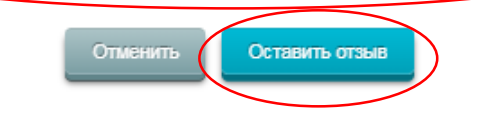

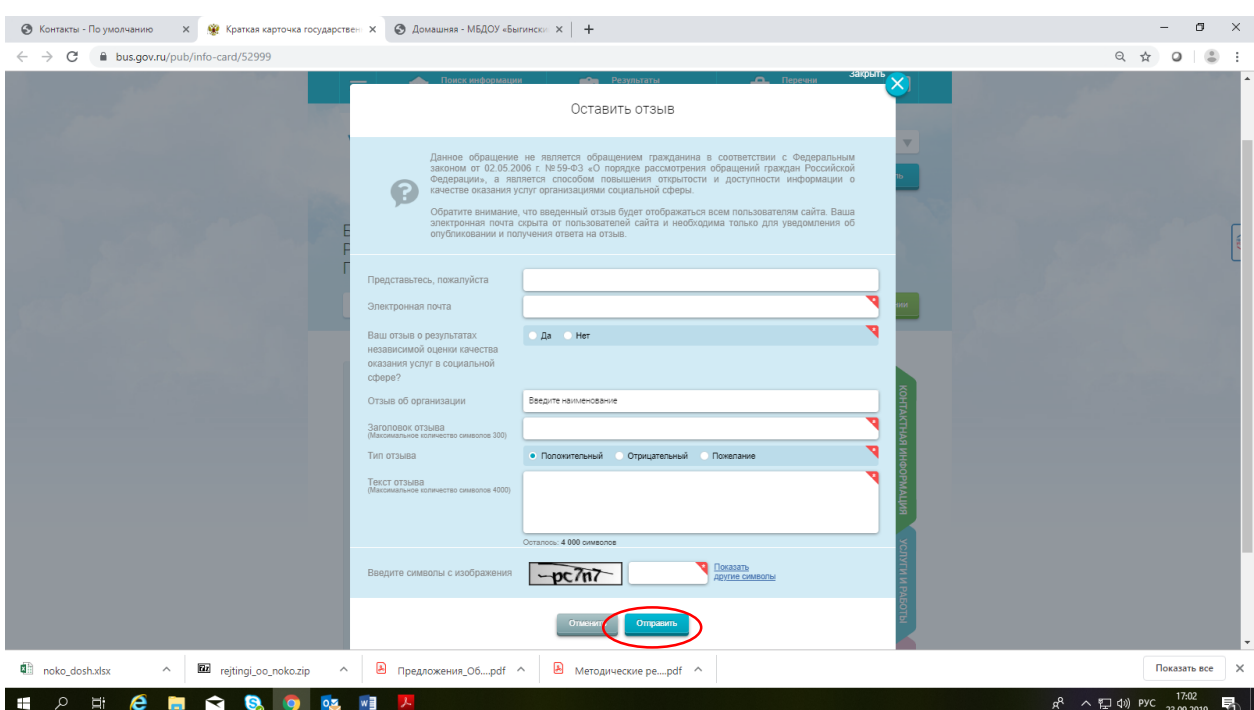

# **ШАГ 7.** Заполнить форму, отправить отзыв.